**USV Unterbrechungsfreie Stromversorgung Gebrauchsanweisung**

P73220de

De

## Wichtige Sicherheitshinweise

Vielen Dank für den Kauf der Unterbrechungsfreien Stromversorgung (USV) von Belkin Components. Mit dieser USV sind alle angeschlossenen Geräte jederzeit optimal geschützt.

#### *Bitte lesen Sie diese Gebrauchsanweisung sorgfältig durch!*

Sie enthält Hinweise zur Sicherheit, Installation und Bedienung, mit denen Sie Leistung und Betriebsdauer der USV optimieren können.

#### *Bewahren Sie diese Gebrauchsanweisung auf!*

Sie enthält wichtige Hinweise zur sicheren Bedienung der USV und zur Anforderung einer werkseitigen Wartung im Fall einer Funktionsstörung.

*Bitte bewahren Sie das Verpackungsmaterial auf oder führen Sie es dem Recycling zu!* Das Verpackungsmaterial der USV wurde speziell konzipiert, um Transportschäden zu vermeiden. Es sollte daher unbedingt wiederverwendet werden, falls die USV einmal zur Wartung eingesandt werden muß. Transportschäden sind von der Gewährleistung ausgeschlossen.

#### Verantwortliches Unternehmen: Belkin Components, Ltd.

Express Business Park • Shipton Way • Rushden • NN10 6GL • Großbritannien Tel: +44 (0) 1933 35 2000 Fax: +44 (0) 1933 31 2000

#### Belkin Components B.V.

Starparc Building • Boeing Avenue 333 1119 PH Schiphol-Rijk • Niederlande Tel: +31 (0) 20 654 7300 Fax: +31 (0) 20 654 7349

## Inhaltsverzeichnis

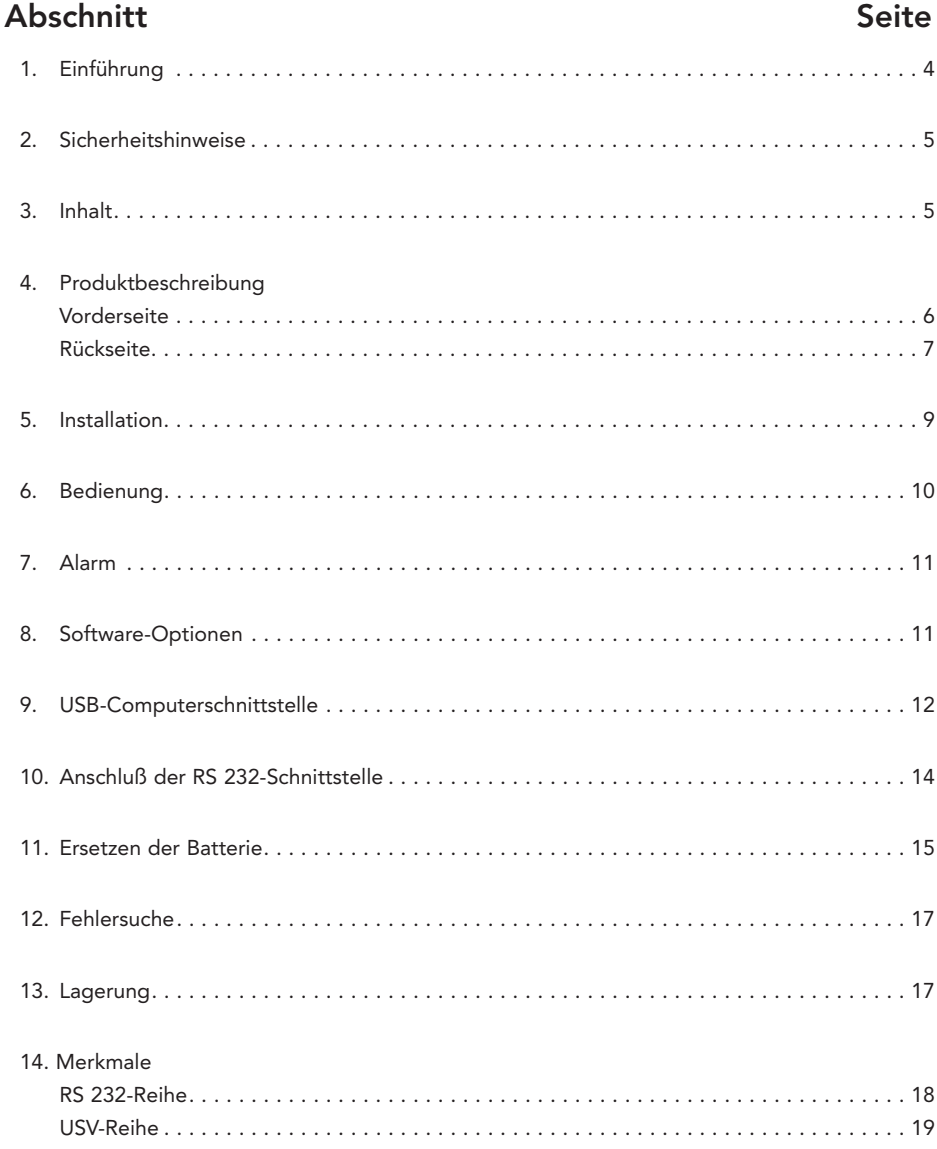

## Einführung

Ist Ihnen schon einmal aufgefallen, daß Ihre Lampen schwächer werden oder flackern, wenn Sie die Spülmaschine oder Klimaanlage einschalten? Dieses häufig anzutreffende Phänomen ist auf eine Unterspannung, einen sogenannten Brownout, zurückzuführen.

Ein Brownout liegt vor, wenn die Netzspannung vorübergehend zu niedrig ist. Mit einem Anteil von 80% ist dies die am häufigsten auftretende Störung der Netzstromversorgung. Darüber hinaus sind Störungen unterschiedlicher Ursache möglich, angefangen von atmosphärischen Erscheinungen wie Blitzschlag oder Frost über Interferenzen durch Geräte und Einrichtungen in der Nähe des Systems wie Rolltreppen, Fotokopierer und Maschinen bis hin zu menschlichen Fehlern, zum Beispiel das Entfernen von Netzkabeln oder Drücken eines Schutzschalters.

Bei einer Stromstörung, zum Beispiel durch Spannungsstöße, -spitzen, -bäuche, Leitungsrauschen, Brownouts oder Stromausfälle, wird der Computer nicht mehr ausreichend mit Strom versorgt und es können Schäden wie nicht mehr reagierende Tastaturen und Festplattenfehler auftreten. Die Folge sind Computerreparaturen, Datenverlust und Ausfallzeiten

Lösung: Eine Unterbrechungsfreie Stromversorgung (USV) mit Automatischer Spannungsregelung (AVR) von Belkin. Bei konventionellen "Standby-USV ohne AVR kann die Ausgangsspannung, mit der der Computer versorgt wird, nicht erhöht bzw. gesenkt werden. Während ein Überspannungsschutz Ihren Computer nur vor Überspannungen schützt, bieten die USV von Belkin Schutz vor Spannungsstößen, -spitzen, -bäuchen, Leitungsrauschen, Brownouts und Stromausfällen

> Nur eine USV mit AVR von Belkin stellt jederzeit eine saubere und konstante Stromversorgung Ihres Computers sicher.

HINWEIS:Eine Garantie dafür, daß Störungen des Radio- oder Fernsehempfangs am konkreten Installationsort ausgeschlossen sind, kann nicht abgegeben werden. Verursacht diese USV entsprechende Störungen (was sich durch Aus- und Einschalten feststellen läßt), so können Sie versuchen, die Störung auf folgende Weise zu beseitigen:

- Anschluß des Geräts an eine Steckdose in einem anderen Stromkreis als dem des Empfängers.
- Vergrößerung des Abstands zwischen Gerät und Empfänger.
- Andere Ausrichtung der Empfangsantenne oder Standortänderung.

## **Sicherheitshinweise**

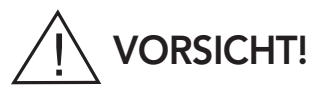

- Zur Vermeidung eines Stromschlags muß die USV vom Netz getrennt werden, bevor das Schnittstellenkabel angeschlossen wird. Schließen Sie das Netzkabel erst dann wieder an, wenn Sie die Signalverbindungen hergestellt haben.
- Die interne Energiequelle (die Batterie) kann vom Anwender nicht abgeschaltet werden. Der Ausgang steht daher u. U. auch dann unter Spannung, wenn die Einheit nicht an das Netz angeschlossen ist, so daß die Gefahr eines Stromschlags besteht.

#### Sicherheit bei Elektrogeräten:

- Stellen Sie sicher, daß Netzkabel, Stecker und Steckdosen sich in einem ordnungsgemäßen Zustand befinden!
- Um die Gefahr eines elektrischen Schlags zu vermindern, wenn die ordnungsgemäße Erdung nicht überprüft werden kann, ziehen Sie den/die Stecker der Geräte aus der Steckdose, bevor Sie weitere Geräte anschließen oder einbauen.

Um die Gefahr eines elektrischen Schlags zu vermindern, wenn die ordnungsgemäße Erdung nicht überprüft werden kann, ziehen Sie den/die Stecker der Geräte aus der Steckdose, bevor Sie weitere Geräte anschließen oder einbauen.

- Für den Umgang mit Anschlüssen aus Metall sind die entsprechenden Geräte zuvor vom Stromnetz zu trennen.
- Verwenden Sie beim Anschließen oder Entfernen von Signalkabeln möglichst nur eine Hand. Dadurch vermeiden Sie elektrische Schläge, die beim Berühren zweier Flächen unterschiedlicher Erdung entstehen können.
- Schließen Sie die Geräte nur an Steckdosen mit drei Leitern (zwei Pole plus Erdung) an. Die Steckdose muß an eine geeignete Stromunterbrechung (Sicherung oder Schutzschalter) angeschlossen sein. Bei einem Anschluß an eine ungeschützte Steckdose besteht die Gefahr eines Stromschlags!

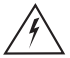

#### ACHTUNG: (GEFAHR EINES STROMSCHLAGS)

DIE EINHEIT ENTHÄLT SPANNUNGSFÜHRENDE TEILE, DIE AUCH DANN VON DER BATTERIE MIT SPANNUNG VERSORGT WERDEN, WENN DAS NETZKABEL NICHT ANGESCHLOSSEN IST.

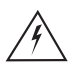

ACHTUNG: (GEFAHR EINES STROMSCHLAGS) ABDECKUNG NICHT ABNEHMEN. ENTHÄLT KEINE VOM ANWENDER ZU WARTENDEN TEILE. DIE WARTUNG MUSS VON QUALIFIZIERTEN WARTUNGSTECHNIKERN DURCHGEFÜHRT WERDEN..

## Inhalt

- 1 Belkin Regulator Pro Gold Series USV (325 VA, 425 VA, 525 VA, 625 VA)
- 1 Netzkabel 1,8 m
- 1 Telefonkabel 1,8 m RJ11 (nur für Modelle 425 VA, 525 VA, 625 VA)
- 1 serielles Kabel RS232 1,8 m (nur für Modelle 425 VA, 525 VA, 625 VA)
- 1 Kabelspule
- 1 Bedienungshandbuch
- 1 Sentry Bulldog Shutdown Management Software CD-ROM (Nur Modelle 425 VA, 525 VA, 625 VA)
- 1 Aufkleber (erhältlich in 6 Sprachen)
- 1 Garantieschein für Produkt, angeschlossene Geräte und Datenwiederherstellung

#### **VORDERSEITE**

Die einzelnen LEDs auf der Vorderseite zeigen die folgenden Zustände an:

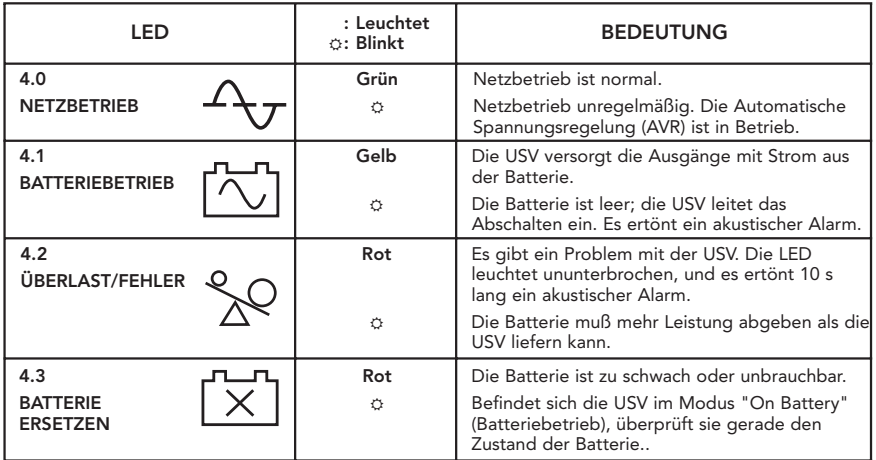

#### 4.4 TASTE EIN/AUS/TEST

Drücken Sie diese Taste länger als 3 Sekunden, um die USV ein- oder auszuschalten, und kürzer als 3 Sekunden, um den USV-Selbsttest zu aktivieren bzw. um den Batteriebetrieb-Alarm auszuschalten.

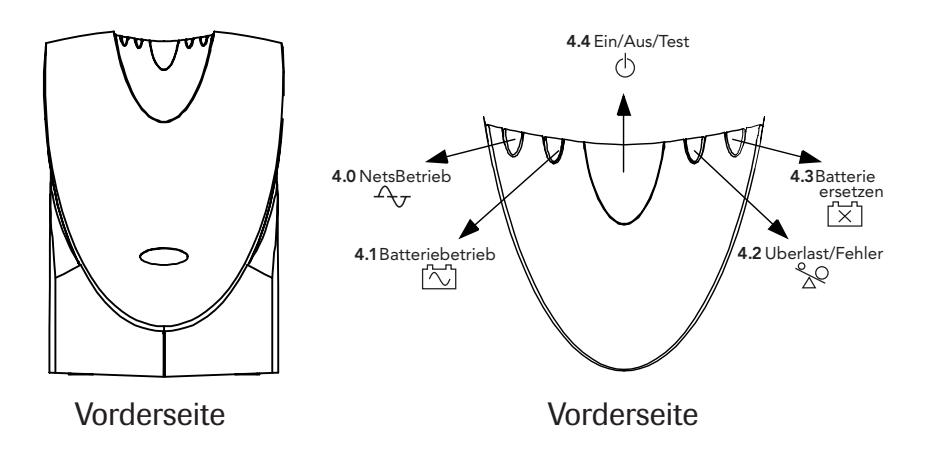

## Produktbeschreibung (Fortsetzung)

#### **RÜCKSEITE**

#### 4.5 Schnittstellenanschluß

Je nach Modell können entweder eine USB  $\leftrightarrow$  oder eine RS 232-Verbindung uter hergestellt werden, über die Signale zur Unterstützung von DOS®, Windows® und anderen Betriebssystemen übertragen werden.

- 4.6 GESCHÜTZTE ANSCHLÜSSE FÜR TELEFON/FAX/ MODEM ODER 10BASE-T-NETZ Die Anschlüsse für Telefon-/Fax-/Modemleitungen sind überspannungsgeschützt und bieten optimale Sicherheit für Internet-Verbindungen. Ein Eingang  $\Box$  und zwei Ausgänge  $\Box$ ermöglichen den Schutz von zwei Geräten, wie Modem und Fax.
- 4.7 ZUGANG FÜR DAS ERSETZEN DER BATTERIE (WÄHREND DES BETRIEBS AUSTAUSCHBAR)
- 4.8 AC-EINGANG

#### 4.9 AC-SICHERUNG (SCHUTZSCHALTER)

Die Schutzschaltertaste springt heraus, falls eine Überlastung die USV dazu zwingt, die Verbindung zum Netz zu trennen. In diesem Fall trennen Sie nicht kritische Geräte von der USV und setzen Sie den Schutzschalter zurück.

#### 4.10AUSGANG MIT BATTERIEÜBERBRÜCKUNG

Datenabhängige Geräte, wie Computer, Bildschirm und externes Laufwerk, sollten über die entsprechenden Ausgänge mit Strom versorgt werden. Bei einer Stromunterbrechung werden die Ausgänge automatisch aus der Batterie gespeist. Diese Ausgänge werden nicht mit (Netzoder Batterie-) Strom versorgt, wenn die USV ausgeschaltet ist. (Stecken Sie keinen Überspannungsschutz und keine Stromleisten in die Batterieausgänge.)

#### 4.11AUSGANG MIT REINEM ÜBERSPANNUNGSSCHUTZ

Geräte wie Drucker, Faxgerät, Scanner oder Schreibtischlampe sollten über diese Ausgänge mit Strom versorgt werden. Für sie sind 1,7 Kva (1104 W) vorgesehen. Diese Steckdosen liefern bei einer Stromunterbrechung keinen Strom. Schließen Sie an diese Ausgänge nur Geräte an, die zwar vor Überspannung geschützt werden sollen, bei einem Stromausfall jedoch nicht mit Strom versorgt werden müssen. Sie liefern Strom bei einer Stromunterbrechung. Diese Ausgänge sind immer eingeschaltet, wenn Netzstrom anliegt, und werden nicht von den Schaltern auf der Vorderseite gesteuert.

7

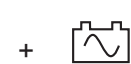

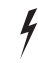

## Produktbeschreibung (Fortsetzung)

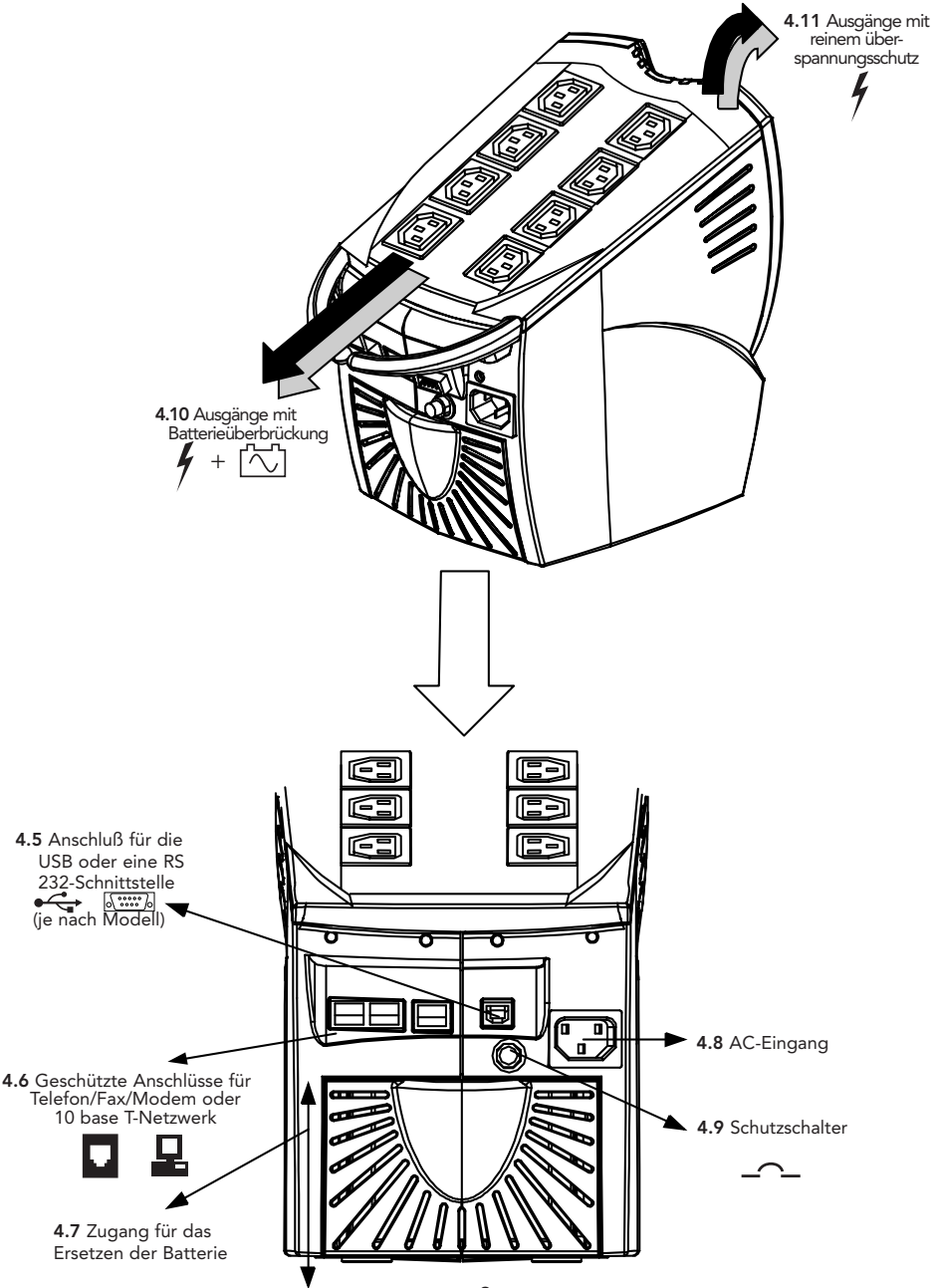

## Installation

#### 5.0 Kontrolle

Kontrollieren Sie die USV nach Erhalt. Die Verpackung ist recycelbar. Bewahren Sie sie zur Wiederverwendung auf oder entsorgen Sie sie ordnungsgemäß.

#### 5.1 Standortwahl

Installieren Sie die USV an einem geschützten Ort mit ausreichender Belüftung und ohne übermäßigen Staubanfall. Betreiben Sie die USV nicht in einer Umgebung, in der Temperatur und Luftfeuchtigkeit die angegebenen Maximalwerte übersteigen..

#### 5.2 Netzanschluß

Sorgen Sie dafür, daß alle Netzschalter auf AUS stehen. Ziehen Sie das Netzkabel an der Rückseite des Computers ab, und stecken Sie es in den AC-Eingang hinten an der USV

#### 5.3 Anschließen der Verbraucher

Verbinden Sie einen USV Batterieausgang über das beiliegende Netzkabel mit dem Stromeingang des PCs. Verbinden Sie den Monitor mit der USV, indem Sie das Netzkabel von der Rückseite  $\mathcal{J} + \mathcal{J}$  des Computers trennen und in einen USV-Batterieausgang stecken

Achtung: Ein Laserdrucker oder Scanner darf nie zusammen mit anderer Computerhardware an die USV-Ausgänge mit Überbrückung angeschlossen werden. Ein Laserdrucker oder Scanner nimmt im Betriebszustand periodisch wesentlich mehr Leistung auf als im Ruhezustand. Dies kann zu einer Überlastung der USV führen.

HINWEIS: Zum Anschluß weiterer Geräte an die USV sind zusätzliche Netzkabel (1,8 m, Teilenr. No. F3A102b06) erhältlich. Händleradressen erhalten Sie bei BelkinComponents.

#### 5.4 Anschluß der USV an die Computerschnittstelle

Für diese USV kann die Sentry Bulldog Shutdown Management Software und (je nach Modell) das USB  $\leftrightarrow$  oder  $\sqrt{2}$  RS 232 DB9-Kabel von Belkin verwendet werden.

#### 5.5 Anschließen der Telefon-/Fax-/Modemleitungen

Schließen Sie ein einfaches Telefon-/Fax-/Modemkabel an die überspannungsgeschützten Buchsen auf der Rückseite der USV an. Die modularen RJ45-/RJ11-Buchsen sind für einfache Standardtelefonleitungen ausgelegt. Hierfür wird ein zusätzliches Telefonkabel benötigt (liegt bei).

Achtung: Bei fehlerhafter Installation ist der Telefon-/Fax-/Modemschutz u.U. nicht funktionsfähig. Achten Sie darauf, daß das vom Wandanschluß kommende Telefonkabel an den mit "IN" I und die zu schützenden Geräte (Telefon/Fax/Modem) an den mit "OUT" E markierten Anschluß angeschlossen werden.

HINWEIS: Für den Überspannungsschutz von Ethernet-Netzwerken wird ein Kabel des Typs RJ45 FastCat 5™ 1,8 m (Teilenr. A3L850b02M-BLKS) benötigt. Händleradressen erhalten Sie bei BelkinComponents

HINWEIS: Diese Verbindung ist optional, wird jedoch empfohlen, da bei Telefon-, Faxund Modemverbindungen häufig gefährliche Spannungsstöße und -spitzen auftreten. Die USV arbeitet auch ohne diese Verbindung ordnungsgemäß.

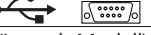

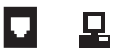

## Installation (Fortsetzung)

Achtung: Dieser Überspannungsschutz ist nur für die Verwendung in Innenräumen vorgesehen. Telefonleitungen niemals während eines Gewitters installieren.

#### 5.6 Laden der Batterie

Wenn die USV an das Netz angeschlossen ist, wird die Batterie ständig geladen. Es wird empfohlen, die Batterie vor der ersten Inbetriebnahme vier Stunden zu laden.

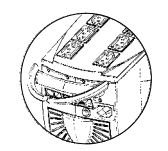

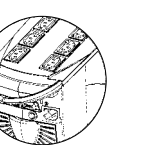

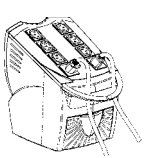

#### 5.7 Kabelmanagement

Damit werden alle Netzkabel ordentlich und sicher verlegt und ein ungewolltes Lösen von Kabeln wird verhindert.

Achtung: Die Kabelhalterung auf keinen Fall als Handgriff benutzen! Der Versuch, die USV an der Kabelhalterung hochzuheben, kann zu Verletzungen und/oder Schäden an der USV führen

## Bedienung

#### 6.0 Einschalten

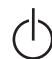

Zum Einschalten der USV die Taste "EIN/AUS/TEST" (blänger als 1 Sekunde drücken, bis die LED "ON LINE" (NETZBETRIEB)  $4\sigma$  aufleuchtet (USV muß ans Netz angeschlossen sein). Bei jedem Einschalten führt die USV einen Selbsttest durch. Die ONLINE-LED bleibt an, wenn die USV die angeschlossenen Geräte mit Strom versorgt. Die USV kann auch als Hauptschalter für die angeschossenen Geräte verwendet werden.

HINWEIS: Die USV erhält die Batterieladung auch im ausgeschalteten Zustand aufrecht und reagiert auf Befehle, die über die Computerschnittstelle eingehen.

#### 6.1 Ausschalten

Die Taste "EIN/AUS/TEST"  $\circlearrowleft$  länger als 3 Sekunden drücken, bis die LED "ON LINE" (NETZ-BETRIEB) <sup>4</sup> bzw. "ON BATTERY" (BATTERIEBETRIEB) [2] erlischt.

#### 6.2 Selbsttest

Beim Selbsttest werden die Funktion der USV sowie der Batteriestatus überprüft. Bei normaler Netzspannung die Taste "EIN/AUS/TEST" (') kürzer als 1 Sekunde drücken, um die Selbsttestfunktion der USV zu aktivieren. Während des Selbsttests arbeitet die USV im Batteriebetrieb.

Hinweis: Während des Selbsttests werden die Verbraucher kurzzeitig von der Batterie betrieben  $\boxtimes$ , und in Abständen von 15 Sekunden wird eine akustische Warnung ausgegeben. Wenn der Selbsttest der USV erfolgreich abgeschlossen wird, kehrt die USV in den Netzbetrieb zurück.

#### 6.3 ALARM AUSSCHALTEN

Beim Modus "BACK-UP"(Batteriebetrieb) zum Ausschalten des akustischen Alarms die Taste "EIN/AUS/TEST"kürzer als 3 Sekunden drücken. (Im Modus "LOW BATTERY" (BATTERIE LEER)  $[\overline{x}]$  oder "OVERLOAD" (ÜBERLAST)  $\frac{1}{2}$  ist die Funktion nicht aktiv.)

HINWEIS: Bei Batteriebetrieb kann die USV automatisch ausgeschaltet werden, wenn keiner der angeschlossenen Verbraucher in Betrieb ist.

### Alarm

#### 7.0 BATTERIEBETRIEB (langsames Alarmsignal)

Bei Batteriebetrieb leuchtet die gelbe Batterie-LED [ $\tilde{\triangle}$ ] auf, und die USV gibt alle 15 Sekunden einen akustischen Alarm aus. Der Alarm kann mit der Belkin Sentry Bulldog Management Software oder wie in Schritt 6.3 beschrieben deaktiviert werden. Der Alarm wird ausgeschaltet, wenn die USV in den normalen Betriebszustand (Netzbetrieb) zurückkehrt

#### 7.1 BATTERIE LEER (schnelles Alarmsignal)

Gerät die Batterie bei Batteriebetrieb in die Tiefentladezone, blinkt die gelbe Batterie-LED [ $\tilde{\circ}$ ] in Abständen von 1 Sekunde auf, und die USV gibt ein akustisches Signal in Intervallen von 1 Sekunde aus, bis die Batterie leer ist und die USV ausgeschaltet wird oder bis die USV in den normalen Betriebszustand (Netzbetrieb) zurückkehrt.

#### 7.2 ÜBERLAST (Daueralarm)

Bei einer Überlastung der USV (die angeschlossenen Verbraucher überschreiten die maximale Nennleistung), leuchtet die rote & Warnleuchte auf, und die USV gibt in Abständen von 1 Sekunde einen Warnton aus. Trennen Sie nicht kritische Geräte von der USV, um die Überlastung zu beseitigen.

VORSICHT: Bei schwerer Überlastung kann der Eingangsschutzschalter ausgelöst werden (die zurücksetzbare mittlere Drucktaste springt heraus). Lösen Sie nicht kritische Geräte von der USV, um die Überlastung zu beseitigen, und drücken Sie die Drucktaste wieder herein.

#### 7.3 FEHLER (30 s Daueralarm)

Bei einem Kurzschluß am Ausgang leuchtet die rote <sup>%</sup> Warnleuchte für Überlastung auf, und die USV gibt einen 10 Sekunden langen Dauerwarnton aus

#### 7.4 Batterie ersetzen

Schlägt der Batterie-Selbsttest fehl, kehrt die USV in den Online-Modus ( $\overline{\circ}$ ) zurück, und die rote LED für "Batterie ersetzen" ("Replace Battery") [x] leuchtet auf. Dies hat keine Auswirkungen auf die Verbraucher. Laden Sie die Batterie über Nacht auf und wiederholen Sie den Selbsttest. Leuchtet die LED "REPLACE BATTERY" (Batterie ersetzen) [X] weiterhin, muß die Batterie ersetzt werden.

Trennen Sie die angeschlossenen Geräte von der USV, bevor sie die Anlage überprüfen.

## Software-Optionen

#### 8.0 Sentry Bulldog Shutdown Management-Software von Belkin

Die Sentry Bulldog Shutdown Management-Software von Belkin empfängt (je nach Modell) über die USV oder die RS 232-Schnittstelle Informationen für die Durchführung von Überwachungsfunktionen und ermöglicht bei einem Stromausfall einen ordnungsgemäßen Systemabschluß. Darüber hinaus werden durch die Sentry Bulldog Shutdown Management Software von Belkin alle Diagnoseergebnisse, wie Spannungspegel, Frequenz, Batterieladezustand usw., am Bildschirm angezeigt. Die Software ist für Windows® 95, Windows® 98, Windows NT® V4 oder höher und Windows® 2000 lieferbar.

#### 8.1 Schnittstellen-Kits

Jedes Schnittstellen-Kit umfaßt ein spezielles Schnittstellenkabel, das benötigt wird, um Statussignale der USV in für das jeweilige Betriebssystem erkennbare Signale umzuwandeln. Das Schnittstellenkabel muß (je nach Modell) an den USB- oder den RS 232-Anschluß der USV angeschlossen werden. Der andere Stecker des Schnittstellenkabels kann (je nach Modell) an den USB- oder den RS 232-Anschluß Ihres PCs angeschlossen werden. Weitere Hinweise zur Installation sowie zusätzliche Leistungsmerkmale enthält die READ.ME-Datei

## Software-Optionen (Fortsetzung)

ACHTUNG: Verwenden Sie nur das im Lieferumfang enthaltene oder ein anderes autorisiertes Kabel für die USV-Überwachung.

#### 8.2 USB (Universeller Serieller Bus): Aufstellen des HID (Gerät mit der Bedieneroberfläche)

- 8.2.1 Wenn das mit der USV gelieferte USB-Kabel zum ersten Mal an einen USB-Anschluß an Ihrem Computer angeschlossen wird, müßte unter Windows® 98 automatisch der "Hardware-Assistent" eingeblendet werden. (Manuell rufen Sie diesen Assistenten auf, indem Sie auf die Schaltfläche "Start" drücken, anschließend die Systemsteuerung aufrufen und auf "Hardware" klicken. Das USB-Kabel sollte bereits angeschlossen sein.)
- 8.2.2 Der "Hardware-Assistent" führt Sie durch die Installation. Klicken Sie auf "Weiter".
- 8.2.3 In einem Dialogfenster heißt es "Die Hardwareerkennung für neue
	- Plug & Play-Geräte wird jetzt gestartet". Klicken Sie auf "Weiter".
- 8.2.4 In einem weiteren Dialogfenster stehen die folgenden Optionen:
	- Nach dem besten Treiber für das Gerät suchen (empfohlen).
		- Anzeigen einer Liste aller Treiber an einem Ort, so daß Sie den gewünschten
		- Treiber auswählen können.
		- Übernehmen Sie die empfohlene Wahl, indem Sie auf "Weiter" klicken.
- 8.2.5 Der Assistent durchsucht dann Ihre Festplatte nach der Datei …\INF\hiddev.inf. Diese Datei enthält sämtliche Angaben, die Windows® 98 zur Installation der korrekten Gerätetreiber benötigt.
- 8.2.6 An dieser Stelle fragt der Assistent gegebenenfalls nach der Windows® 98 CD.
- Legen Sie die CD in das CD-Laufwerk und wählen Sie OK.
- 8.2.7 Die Installation erfolgt automatisch und ist abgeschlossen, wenn in einem Dialogfenster zu lesen ist, daß die Treiber installiert wurden. Wählen Sie die Schaltfläche "Beenden" und damit sind die Treiber installiert.

#### 8.3 Einrichtung der RS232-Schnittstelle (serieller Anschluß) Laden Sie die USV 2-4 Stunden vor der Installation der Software. Verbinden Sie die USV über das enthaltene serielle RS232-Kabel (außer Modell 325 VA) mit dem PC. Schalten Sie die USV ein, starten Sie den PC neu, und legen Sie die beiligende CD-ROM in das CD-ROM-Laufwerk ein.

#### Installieren der Software

(Hinweis: Es wird davon ausgegangen, daß D der Kennbuchstabe Ihres CD ROM-

Laufwerks ist. Ist dies nicht der Fall, ersetzen Sie D durch den entsprechenden Buchstaben.

- 8.3.1 Klicken Sie in der Task-Leiste auf die Start-Schaltfläche, und wählen Sie "Run" ("Ausführen").
- 8.3.2 Geben Sie "D:\Windows\SETUP.EXE" ein, und klicken Sie auf "OK"
- 8.3.3 Befolgen Sie die Anweisungen auf dem Bildschirm

### USB-Computerschnittstelle

#### Die USB-Computerschnittstelle weist folgende Merkmale auf:

- 1. Plug-and-Play-Unterstützung
- 2. Anschluß möglich, wenn Anlage in Betrieb
- 3. Schutz des USB-Anschlusses
- 4. Batteriebetrieb
- 5. Langsames 1,5 Mbit USB-Gerät
- 6. Einhaltung der USB-Spezifikation Version 1.0
- 7. Einhaltung der HID-Spezifikation Version 1.0
- 8. Übereinstimmung mit der HID-Leistungsklasse Version 1.0
- 9. Anzeige der USV-Statusangaben: Spannung außerhalb des Bereichs/Gegenschaltung/ Zuschaltung/Frequenz außerhalb des Bereichs/Überlastung/Zu hohe Temperatur/Interne Störung/Anforderung, abzuschalten/Ein-/Aus-Schalter für das unmittelbare Abschalten des Systems/Schaltbar/Getestet, Warten auf Stromversorgung/Gut/Akustisches Signal/Laden.beenden/Entladen beenden/Grenzwert der verbleibenden Leistung unterschritten/Verbleibende Zeit abgelaufen/Laden/Entladen/Vollständig entladen/Ersetzen
- 10. Meßdaten: AC-Eingangsspannung/AC-Ausgangsspannung/AC-Eingangsfrequenz/AC-Ausgangsfrequenz/Batteriespannung/Batteriekapazität/Temperatur/Ladung …%
- 11. Steuerung: Ein-/Ausschalten von Ausgängen/Geplantes Abschalten/Umschaltspannung hoch/niedrig/Batterietest/Verzögertes Abschalten/Verzögertes Hochfahren/Verzögerter Neustart

## USB-Computerschnittstelle (Fortsetzung)

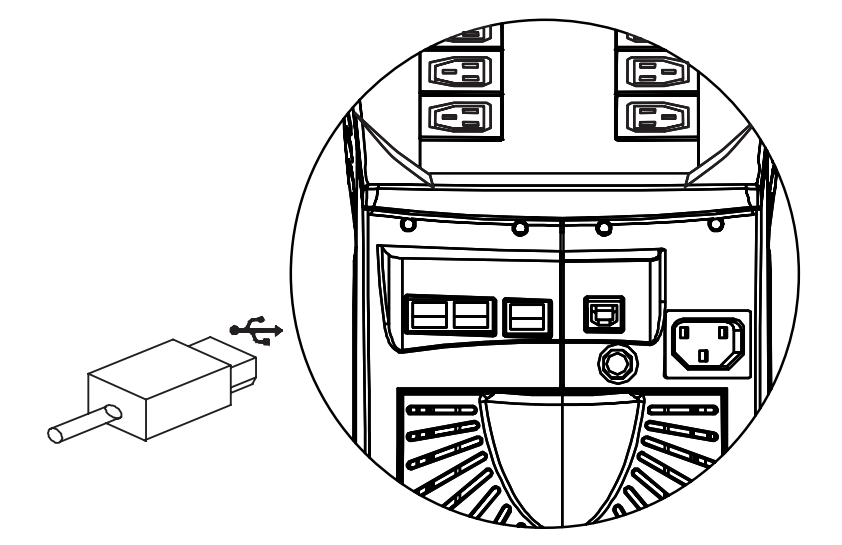

- 1. Firmware .....................................Version Of Firmware
- 2. Nennwert VA ..............................Nennleistung der USV
- 3. Nennspannung ...........................Nennspannung der USV
- 4. Nennfrequenz .............................Anschlußnennfrequenz der USV
- 5. Batterienennspannung ...............Batterienennspannung bei Nutzung durch die USV
- 6. Eingangsfrequenz .......................AC-Netzfrequenz
- 7. Eingangsspannung .....................AC-Netzspannung
- 8. Ausgang......................................Anzeige Überbrückung oder Batteriebetrieb
- 9. Alarm ..........................................Alarmsituation einstellen
- 10. Spannungsempfindlichkeit .........Umschaltzeit verbessern und Auswirkung von ....................................................Eingangsverzerrungen vermeiden
- 11. Ausgangsrelais EIN/AUS ............Verzögerungszeit zur Steuerung des Ausgangsrelais ....................................................Ein/Aus einstellen
- 12. Nächstes Abschalten .................Zeit bis zum nächsten geplanten Abschalten des Systems des Systems
- 13. Nächster Neustart ......................Zeit bis zum nächsten Neustart
- 14. AC-Quelle ...................................Eingangsstromquelle der USV
- 15. Batterie .......................................Batteriezustand
- 16. Laden ..........................................Ladung der USV…%
- 17. Batteriestand ..............................Anzeige der verbleibenden Kapazität der Batterie in Prozent
- 18. Wählbare Umschaltspannung.....Wechseln der Umschaltspannung
- 19. Diagram ......................................Ein- und Ausgangsstromfluß der USV
- 20. Bild..............................................Generelle Ansicht einer USV

## Anschluß der RS 232-Schnittstelle

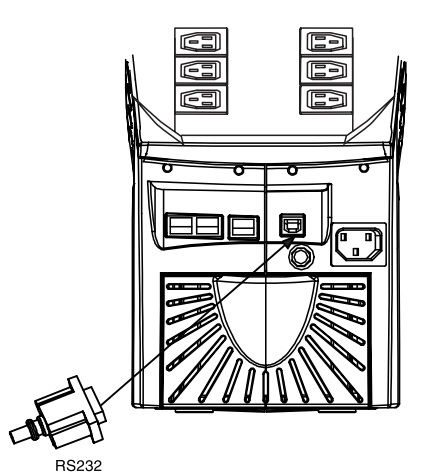

#### Pin-Belegung der RS 232-Schnittstelle:

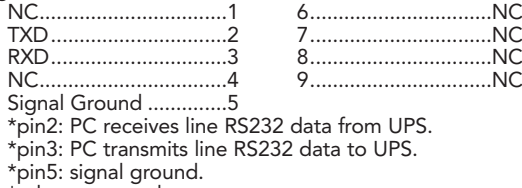

\*other: not used.

#### The RS232 communication port provides the following features.

- 1. Monitoring charger status
- 2. Monitoring battery status and condition
- 3. Monitoring inverter status
- 4. Monitoring UPS status
- 5. Monitoring the utility status
- 6. Providing the power switch function for the computer to turn on/off the utility on schedule. To save power UPS data will be provided at 2400 baud rate and is made up of 8 bit, 1 stop bit, and no parity bit. All the information is provided in ASCII format.

#### HARDWARE:

#### VERKABELUNG:

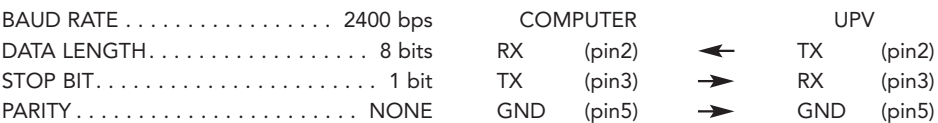

Die durchschnittliche Lebensdauer einer Batterie beträgt 3-5 Jahre. Erst dann ist ein Austausch erforderlich.

#### 11.0 Austauschprogramm ÖkoBatterie

Falls die Batterie der USV ersetzt werden muß, bietet Belkin das Austauschprogramm ÖkoBatterie an. Das Programm umfaßt eine Ersatzbatterie und einen kompletten Service-Check Ihrer USV, um den einwandfreien Betrieb zu gewährleisten und um so die angeschlossenen Geräte zu schützen. Es wird ebenfalls sichergestellt, daß die USV-Batterie umweltfreundlich entsorgt wird. Sämtliche Teilnehmer an diesem Programm erhalten eine erweiterte 2-Jahres-Produktgarantie. Detaillierte Informationen über die Programmkosten und die Auslieferungsmodalitäten können Sie bei Belkin Components erfragen.

VORSICHT: Wenn die Batterie fehlt, sind die Stromverbraucher nicht vor einem Stromausfall geschützt.

#### 11.1 Battery Replacement

Das Ersetzen der Batterie ist ein gefahrloser Vorgang. Während dieses Vorgangs brauchen Sie die USV nicht auszuschalten oder angeschlossene Geräte zu trennen. Ersetzen Sie die Batterie nicht, wenn die USV im "Batteriebetrieb" läuft. Entsprechende Diagramme finden Sie auf Seite 55.<br>1.1.1 Stellen

- 1.1.1 Stellen Sie die USV an den Rand eines Tisches (Diagramm a).
- 11.1.2 Schieben Sie die Batteriefachabdeckung nach unten (Diagramm b).<br>11.1.3 Ziehen Sie die Batterie an dem an ihr befestigten Streifen ein Stück
- Ziehen Sie die Batterie an dem an ihr befestigten Streifen ein Stück weit heraus. Halten Sie dann die Batterie fest und nehmen sie heraus. Die Anschlußdrähte der Batterie werden abgetrennt, wenn die Batterie herausgezogen wird (Diagramm c).
- 11.1.4 Setzen Sie die neue Batterie bis zur Hälfte in die USV ein. Vermeiden Sie es, die Drähte einzuklemmen (Diagramm d).
- 11.1.5 Schließen Sie die Drähte nach folgendem Schema an die neue Batterie an: Roten Draht an rote Klemme, Schwarzen Draht an schwarze Klemme
- 11.1.6 Setzen Sie die Batterieklemmen vorsichtig ein.
- Schließen Sie die Batteriefachabdeckung (Diagramm e).

HINWEIS: Für alle Batterien sind Austauschbatterien erhältlich. Händleradressen erhalten Sie bei Belkin Components.

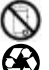

Die alte Batterie muß dem Recycling zugeführt werden. Bringen Sie die Batterie zu einer Recyclingstelle, Weitere Informationen über das Recycling liegen der neuen Batterie bei.

#### VORSICHT:

Legen Sie vor dem Umgang mit Batterien Armbanduhren, Ringe und alle anderen metallischen Objekte ab.

### WARNUNG:

BATTERIEN VON FEUER FERNHALTEN! EXPLOSIONSGEFAHR!

BATTERIEN NICHT ÖFFNEN ODER VERÄNDERN! BEI BESCHÄDIGUNG DER SCHUTZHÜLLE KANN ELEKTROLYT AUSTRETEN. VERÄTZUNGSGEFAHR!

ERSETZEN SIE DIE IM GERÄT ENTHALTENEN ORIGINALBATTERIEN NUR DURCH AUSTAUSCHBATTERIEN GLEICHEN TYPS UND GLEICHER NUMMER.

## Ersetzen der Batterie (Fortsetzung)

Die Wartung muß von qualifizierten Wartungstechnikern oder von Belkin Components durchgeführt werden.

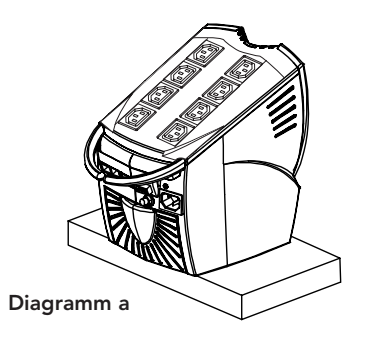

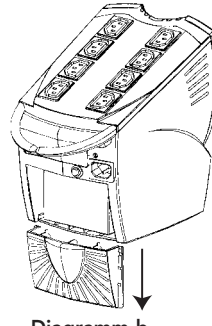

Diagramm b Schieben Sie die Batteriefachabdeckung nach unten.

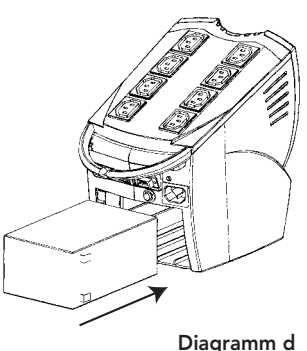

Schieben Sie die Batterie in das Fach. Vermeiden Sie es, die Drähte einzuklemmen.

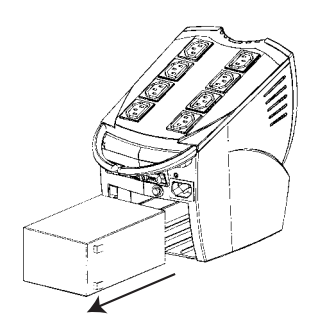

Diagramm c Ziehen Sie die Batterie ein Stück weit heraus.

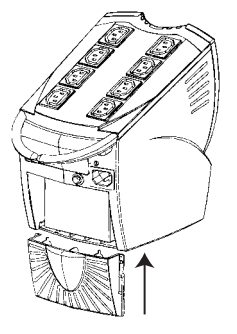

Diagramm e Schließen Sie die Batteriefachabdeckung.

## Fehlersuche

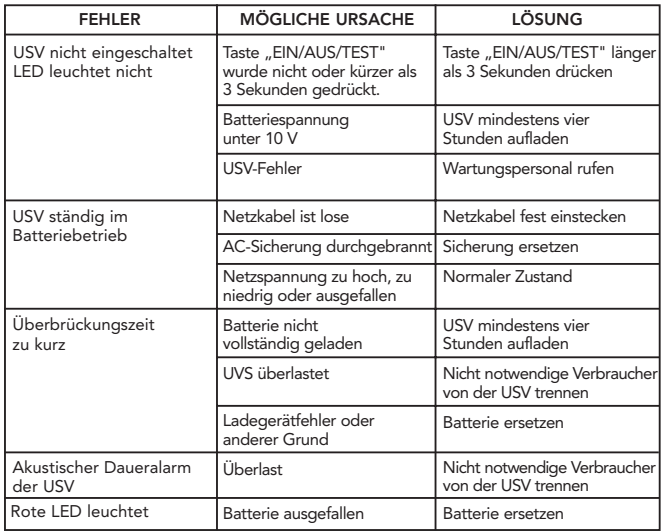

### **Lagerung**

#### 13.0 Lagerbedingungen

Lagern Sie die USV mit voll geladener Batterie abgedeckt und aufrecht an einem kühlen und trockenen Ort. Laden Sie die USV zuvor mindestens vier Stunden. Kabel von der Computerschnittstelle abziehen, um eine unnötige Entladung der Batterie zu verhindern.

#### 13.1 Längere Lagerung

Bei längerer Lagerung in Umgebungen mit Umgebungstemperaturen von -15 °C bis +30 °C ist die UVS-Batterie halbjährlich zu laden.

Bei längerer Lagerung in Umgebungen mit Umgebungstemperaturen von +30 °C bis +45 °C ist die UVS-Batterie vierteljährlich zu laden.

De

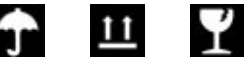

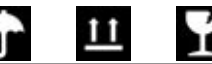

# Merkmale (RS 232-Reihe)

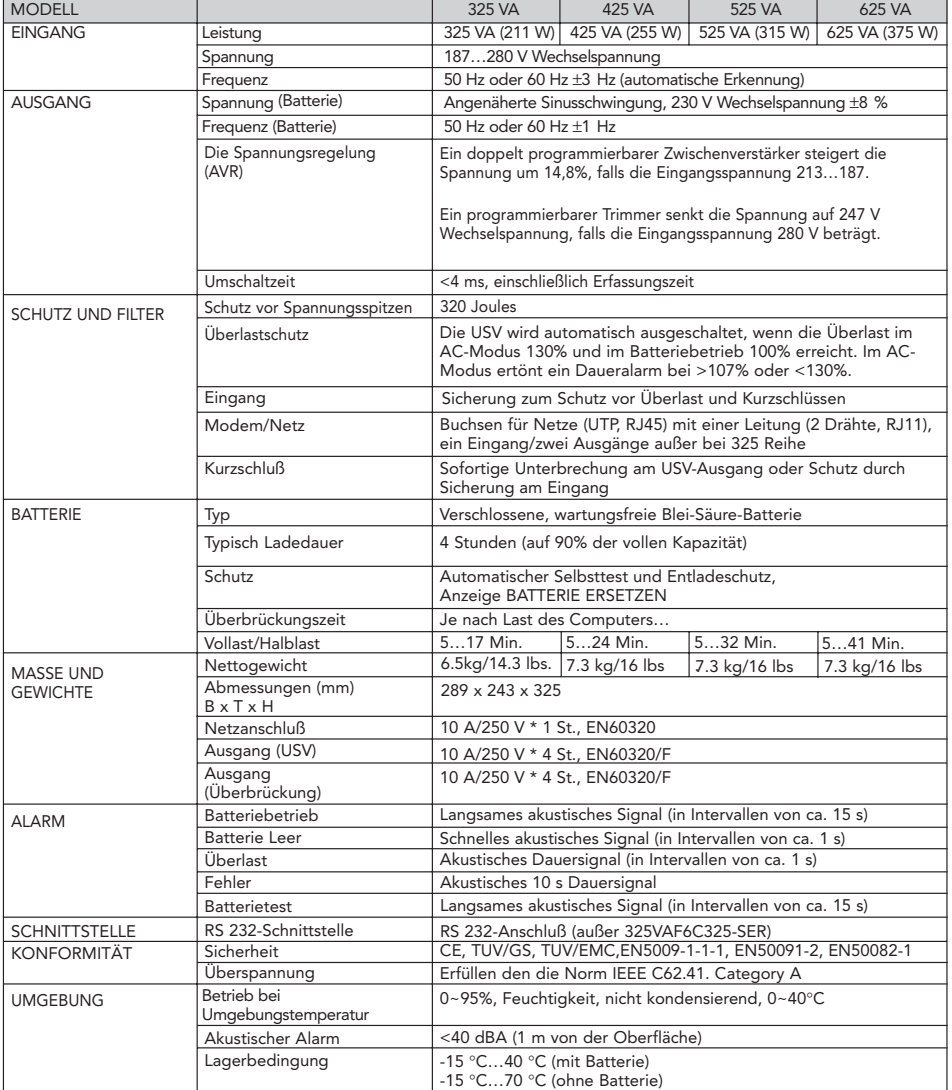

# Merkmale (USV-Reihe)

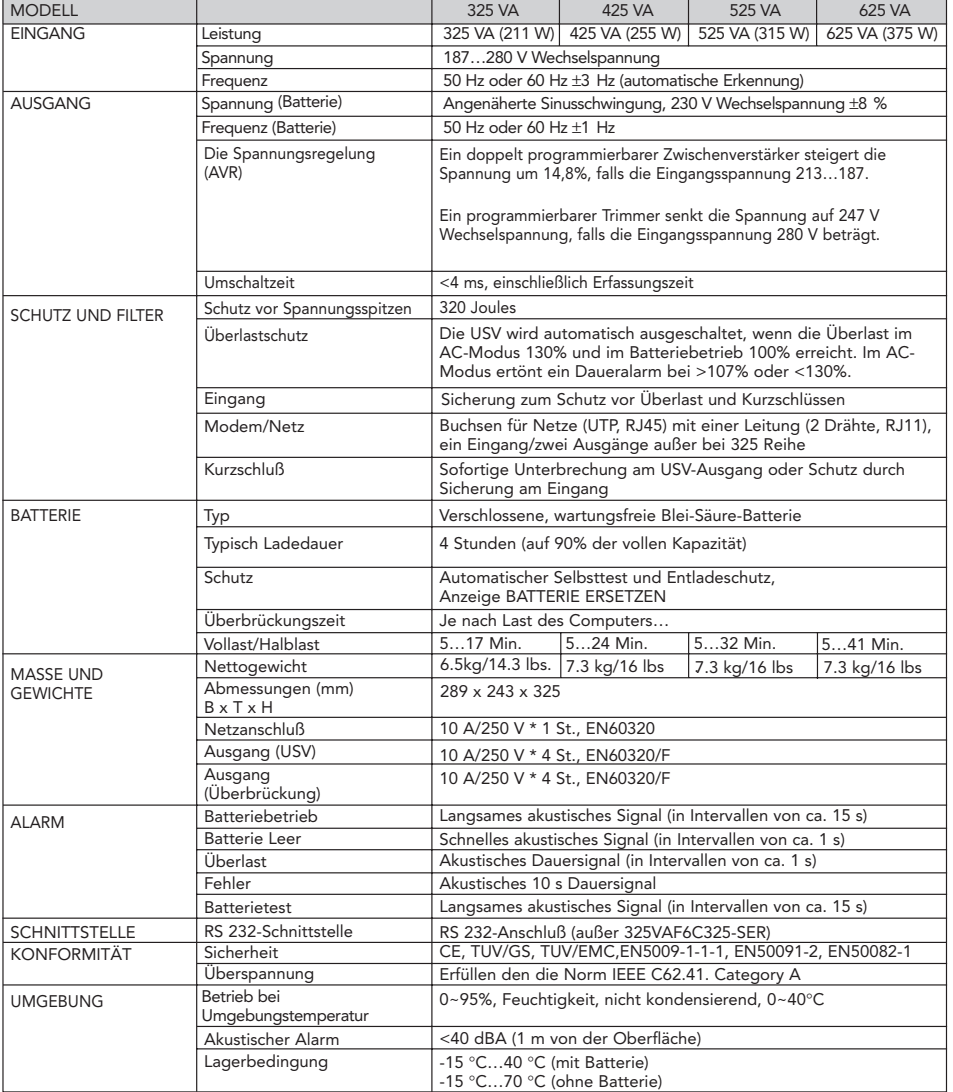

### Information

### CE-Konformitätserklärung

Wir, Belkin Components, erklären hiermit in alleiniger Verantwortung, daß der Artikel F6C350gUSB/ F6C500gUSB/F6C650gUSB/ F6C325-220V/F6C425-220V/F6C525-220V/F6C625-220V , auf den sich diese Erklärung bezieht, in Einklang mit der Fachgrundnorm Störaussendung EN50081-1 und der Fachgrundnorm Störfestigkeit EN50082-1 (1992) steht.

### 2 Jahre Produktgarantie von Belkin Components

Belkin Components gewährleistet hiermit, dafl dieses Produkt während eines Zeitraums von zwei Jahren keine Verarbeitungs- und Materialfehler aufweisen wird. Bei Feststellung eines Fehlers wird Belkin das Produkt nach eigenem Ermessen entweder kostenlos reparieren oder austauschen, sofern es während des Garantiezeitraums an Belkin Components zurückgegeben wurde, nach der Prozedur spezifiziert im Garantie Blatt. Die Kosten für den Rücktransport zum Belkin Components sind vom Kunden zu tragen. Ein Kaufnachweis kann verlangt werden.

Diese Gewährleistung erstreckt sich nicht auf die Beschädigung des Produkts durch Unfall, mißbräuchliche, unsachgemäße oder fehlerhafte Verwendung oder Anwendung. Ebenso ist die Gewährleistung unwirksam, wenn das Produkt ohne schriftliche Genehmigung durch Belkin verändert wurde oder wenn eine Belkin-Seriennummer entfernt oder unkenntlich gemacht wurde.

DIE VORSTEHENDEN GEWÄHRLEISTUNGEN UND RECHTSBEHELFE SCHLIESSEN ALLE ANDEREN GEWÄHRLEISTUNGEN UND RECHTSBEHELFE - OB MÜNDLICH ODER SCHRIFTLICH, AUSDRÜCKLICH ODER KON-KLUDENT - AUS UND TRETEN AN DEREN STELLE. BELKIN ÜBERNIMMT INSBESONDERE KEINERLEI KONKLU-DENTE GEWÄHRLEISTUNGEN, U.A. AUCH KEINE GEWÄHRLEISTUNG DER EIGNUNG FÜR EINEN BESTIMMTEN ZWECK UND DER HANDELSÜBLICHEN QUALITÄT.

Kein Händler, Bevollmächtigter bzw. Vertreter oder Mitarbeiter von Belkin ist befugt, diese Gewährleistungsregelung in irgendeiner Weise abzuändern oder zu ergänzen.

BELKIN HAFTET NICHT FÜR BESONDERE, DURCH ZUFALL EINGETRETENE ODER FOLGESCHÄDEN AUFGRUND DER VERLETZUNG EINER GEWÄHRLEISTUNG ODER NACH MAßGABE EINER ANDEREN RECHTSLEHRE (U.A. FÜR ENTGANGENE GEWINNE, AUSFALLZEITEN, GESCHÄFTS- ODER FIRMENWERTEINBUßEN BZW. DIE BESCHÄDIGUNG, NEUPROGRAMMIERUNG ODER WIEDERHERSTELLUNG VON PROGRAMMEN ODER DATEN NACH SPEICHERUNG IN ODER NUTZUNG IN VERBINDUNG MIT BELKIN-PRODUKTEN).

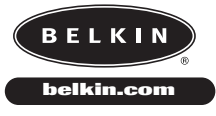

*Belkin Components* **501 West Walnut Street • Compton • CA • 90220-5221 • USA Tel: +1 310 898 1100 Fax: +1 310 898 1111**

*Belkin Components, Ltd.* **Express Building Park • Shipton way • Rushden• NN10 6GL • Großbritannien Phone +44 (0) 1933 35 2000 Fax: +44 (0) 1933 31 2000**

*Belkin Components B.V.* **Starparc Building • Boeing Avenue 333 • 1119 PH Schiphol-Rijk • Niederlande Tel +31 (0) 20 654 7300 Fax +31 (0) 20 654 7349**

© 2002 Belkin Components. All rights reserved. All trade names are registered trademarks of the respective manufacturers listed.